#### **Style file (QML) can't be used to add styles to rasters**

*2019-04-18 08:23 AM - Josin Tharian*

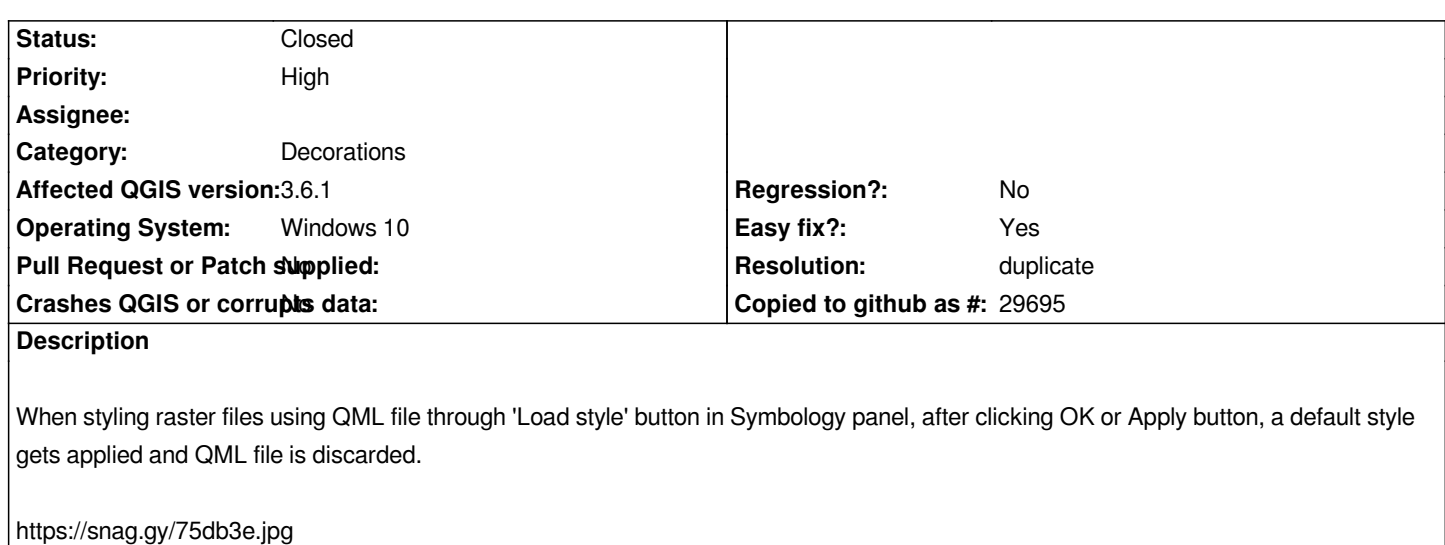

**Loading Style from QML file**

*https://snag.gy/Z3troy.jpg*

# **After clicking the apply button**

*The only work around is to rename the style file to the same name as raster and place it in same folder. Still if you click ok or Apply button in symbology panel, the style changes to a default one.*

#### **Related issues:**

*Duplicates QGIS Application - Bug report # 21611: QGis 3.4 fails to apply sty...* **Open 2019-03-18**

## **History**

## **#1 - 2019-04-18 01:45 PM - Giovanni Manghi**

*- Duplicates Bug report #21611: QGis 3.4 fails to apply style file to rasters added*

#### **#2 - 2019-04-18 01:45 PM - Giovanni Manghi**

*- Resolution set to duplicate*

*- Status changed from Open to Closed*

*https://issues.qgis.org/issues/21611*